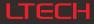

# DMX512 DECODER

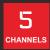

OLED display 8 bit / 16 bit 2 kinds of DMX interfaces Dimming curve: 0.1-9.9

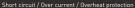

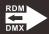

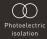

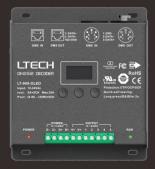

www.ltech-led.com

### Product introduction

- 1. Designed with 5 channels output, and Max. 5A per channel, up to 600W output.
- 2. Easy operation with OLED display and the touch buttons.
- 3. 5 modes available: DIM, CT, RGB, RGBW, RGBWY.
- 5-pin XLR, RJ45 DMX interface with photoelectric isolation, improve signal transmission efficiency and anti-interference ability.
- With RDM remote management protocol, the operations can be completed via the RDM editor, such as parameters browsing & settings, DMX address settings, equipment recognition, etc.
- 6. With firmware upgrade function.
- 7. With short circuit, over current and overheat protection, as well as warning function when a fault occurs.
- 8. With power-on state management and fast self-testing function.
- 9. 16bit (65536 levels) / 8bit (256 levels) grey level available.
- 10. Available for standard, liner, LOG or custom 0.1-9.9 dimming curve.

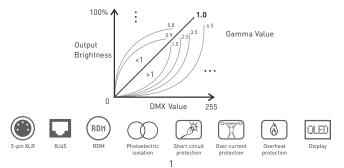

### Technical specs

- Model: LT-905-OLED
- Input signal: DMX512/RDM
- Input voltage: 12~24Vdc
- Current load: 5A × 5CH Max. 25A
- Output power: (0~60W...120W) × 5CH Max. 600W
- DMX interfaces: 5-pin XLR, RJ45
- Control modes: DIM/CT/RGB/RGBW/RGBWY
- Dimming curves:0.1~9.9, standard, linear, LOG
- Grey level: 8bit (256 levels) /16bit (65536 levels)
- Protection: Short circuit / Overheat / Over current protection, recover automatically.

### Product size

Unit: mm

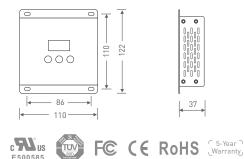

2

Photoelectric isolation: Yes Working temp.:-30°C-65°C Dimensions: 122×110×37mm(L×W×H) Package size: 127×123×41mm(L×W×H) Weight (G.W.): 550g

# Main component description

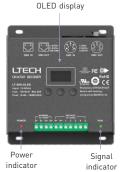

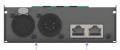

LTECH

5-pin XLR RJ45 DMX/RDM DMX/RDM input & output input & output

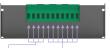

12-24Vdc Green terminals Power input LED lamp connection

### OLED display interface

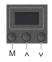

Press "M" key, switch entries. Press "^" or "v" key, parameter adjustment. Long press "M" key, back to main page. Exit: back to previous page.

1. DMX address settings DMX:001 Hz: High Mode: RGB 8bit Curve: Standard Dim: Smo TOOL&v

Main page

Press "^" or "v" key to set DMX address. Range: 001~512

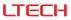

| 2. PWM<br>frequency   | DMX: 001 Hz: High<br>Mode: RGB 8bit<br>Curve: Standard<br>Dim: Smo TOOL&v | Press "^" or "v" key to choose.<br>Option : No flicker in<br>video camera.<br>Std (standard)<br>High<br>Mid (middle)<br>Low<br>Smooth and delicate.<br>human eye is comfortable. It is recommended to<br>use standard.         |
|-----------------------|---------------------------------------------------------------------------|----------------------------------------------------------------------------------------------------|
| 3. Modes              | DMX: 001 Hz: High<br>Mode: RGB 8bit<br>Curve: Standard<br>Dim: Smo TOOL&v | Press "∧" or "∨" key to choose.<br>Available: DIM / CT / CT2 / RGB / RGBW / RGBWY                                                                                                    |
| 4. Grey scale         | DMX: 001 Hz: High<br>Mode: RGB Shit<br>Curve: Standard<br>Dim: Smo TOOL&v | Press "∧" or "∨" key to choose.<br>Available : 8bit<br>16bit (choose it if the master<br>controller supports this function)                                                                                                    |
| 5. Dimming<br>curves  | DMX: 001 Hz: High<br>Mode: RGB 8bit<br>Curve: Standard<br>Dim: Smo TOOL&v | Press "^" or "v" key to choose.<br>Available : Standard<br>Linear<br>Log<br>0.1-9.9<br>It is recommended to use standard,<br>0.1-9.9 is for special requirements.                                                              |
| 6. Enhance<br>dimming | DMX:001 Hz: High<br>Mode: RGB 8bit<br>Curve: Standard<br>DimeSmo. TOOL&v  | Press "^" or "'" key to choose.<br>Available : Std (standard)<br>Smo (smooth)<br>* It is recommended to use standard.<br>Smo: This option with smooth processing, realizes<br>flicker-free dimming and smooth dynamic effects. |

7. Tool

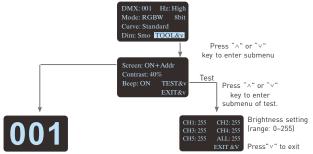

#### Screen: ON+Addr

Screensaver open and display address without operating in two minutes.

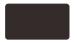

Screen: 0N+black Screensaver open and black without operating in two minutes..

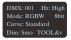

Screen: OFF Screensaver not enable. Fast self-testing function: press "^"or ">" keys simultaneously for 2-3 seconds under any page, decoder will enter self-testing function.

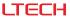

# Wiring diagram

1. Connecting LED lights:

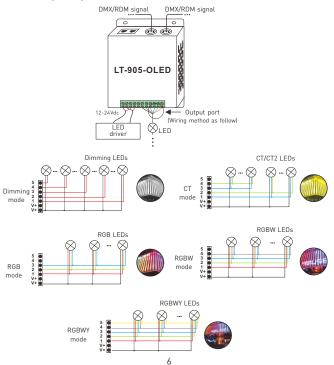

### 2. DMX console connection:

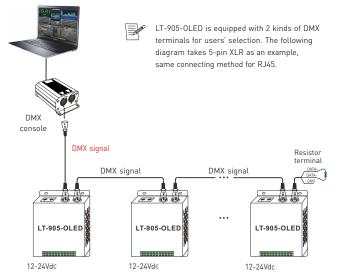

An amplifier is needed if more than 32 decoders are connected or use overlong signal line, signal amplification should not be more than 5 times continuously.

If the recoil effect occurs because of longer signal line or bad line quality, please try to connect 0.25W 90-1200 terminal resistor at the end of each line.

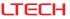

3. The connection diagram of 2 kinds of DMX/RDM terminals:

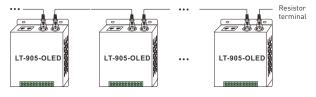

5-pin XLR connected in parallel

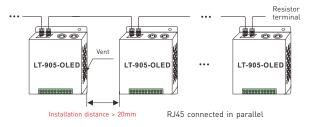

These 2 terminals can be connected in a mixed way.

Installation attentions: Please reserve enough ventilation distance between decoders (>20mm), be sure not to block the vent, or it will affect lifetime of decoder for poor heat dissipation.

| Mode             |   | DIM  | CT/CT2 | RGB  | RGBW | RGBWY |
|------------------|---|------|--------|------|------|-------|
| Address quantity |   | 1    | 2      | 3    | 4    | 5     |
| Resolution       |   | 8bit | 8bit   | 8bit | 8bit | 8bit  |
| Channel          | 1 | 001  | 001    | 001  | 001  | 001   |
|                  | 2 | 001  | 002    | 002  | 002  | 002   |
|                  | 3 | 001  | 001    | 003  | 003  | 003   |
|                  | 4 | 001  | 002    | 003  | 004  | 004   |
|                  | 5 | 001  | 002    | 003  | 004  | 005   |

### Address setting table

| Mode             |   | DIM        | CT/CT2     | RGB        | RGBW       | RGBWY      |
|------------------|---|------------|------------|------------|------------|------------|
| Address quantity |   | 2          | 4          | 6          | 8          | 10         |
| Resolution       |   | 16bit      | 16bit      | 16bit      | 16bit      | 16bit      |
| Channel          | 1 | 001<br>002 | 001<br>002 | 001<br>002 | 001<br>002 | 001<br>002 |
|                  | 2 | 001<br>002 | 003<br>004 | 003<br>004 | 003<br>004 | 003<br>004 |
|                  | 3 | 001<br>002 | 001<br>002 | 005<br>006 | 005<br>006 | 005<br>006 |
|                  | 4 | 001<br>002 | 003<br>004 | 005<br>006 | 007<br>008 | 007<br>008 |
|                  | 5 | 001<br>002 | 003<br>004 | 005<br>006 | 007<br>008 | 009<br>010 |

When you select CT2, the DMX address represents brightness, color temperature and constant power output respectively.

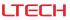

### Work with RDM editor

LT-905-0LED can work with LTECH RDM editor (Model: WiFi-RDM01) to realize changing the parameters by long-range setting, wiring diagram as below:

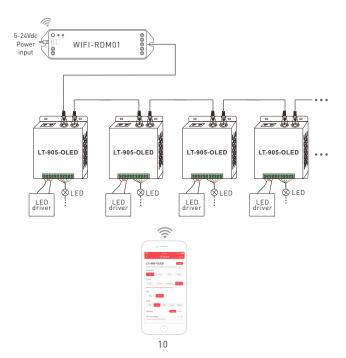

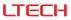

### RDM editor App interface instruction

Download the App, setting the LT-905-OLED parameters (frequency, bit, curve, modes, dimming range, screensaver, etc.) after well connecting the RDM editor, more details, please check the manual of WiFi-RDM01.

Well installation of products first, then working with WiFi -RDM01 to realize setting parameters and firmware upgrade by App.

| P 8:41.AM 8:3000 -                                                    | unti≎ scatum à roos.<br><b>C Program</b> Send                                                 | WiFi-RDM01              |                 | ≪13.00 \$ 100% ■<br>ograte |
|-----------------------------------------------------------------------|-----------------------------------------------------------------------------------------------|-------------------------|-----------------|----------------------------|
| NO. Add & Channel 1 D 1. Program                                      | LT-905-OLED Color                                                                             | upgrade =               | Gateway Upgrade |                            |
| 2 EIA T EZOSBEDDEOFA                                                  | the same, information the consistency of the highling effects will be attracted.<br>Frequency | DMX device -<br>upgrade | Device Upgrade  |                            |
| 5 62056 BEOFA 🖉                                                       | Std Low Mid High<br>Curves                                                                    |                         |                 |                            |
| theore Vanion: V2.0011.00<br>InterModel: LT-095-OLED<br>studer: LTEDH | Std Linear Logarithmic Content 7.3                                                            |                         |                 |                            |
|                                                                       | Bits<br>Box 10bt                                                                              |                         |                 |                            |
|                                                                       | Mode                                                                                          |                         |                 |                            |
|                                                                       | Denning Std Stro                                                                              |                         |                 |                            |
|                                                                       | Dimming Range 0%-50%                                                                          |                         |                 |                            |

- a: Click"Add", edit the address in corresponding box.
- b: Click"ID", get more product details.
- c: Click" 差 ", enter edited interface.
- d: Click"No.", issue the recognizing command.

Supporting WiFi-RDM01 upgrade and DMX driver upgrade.

\* This manual is subject to changes without further notice. Product functions depend on the goods.

Please feel free to contact our official distributors if you have any question.